# Projektowanie aplikacji bazodanowych w .NET Wykład 9

Paweł Rajba

Instytut Informatyki Uniwersytet Wrocławski

Paweł Rajba [Projektowanie aplikacji bazodanowych w .NET](#page-15-0)

つくへ

<span id="page-0-0"></span>∍

- Wprowadzenie do generowania kodu
- Podstawy CodeSmith
- Dostęp do schematu bazy danych
- Aplikacje w CodeSmith

つくへ

### Wprowadzenie do generowania kodu

- Automatyczne generowanie kodu znacznie przyspiesza tworzenie aplikacji
	- szczególnie, jeśli np. klasy są tworzone wg jednego schematu
- Kod może być generowany na podstawie
	- istniejącej bazy danych
	- schematu UML
- Tworzenie schematu bazy danych na podstawie struktury klas zapewnia większość systemów ORM
- W centrum naszych zainteresowań będzie program CodeSmith
	- strona domowa produktu: http://www.codesmithtools.com/
- Przegląd innych produktów (nie tylko dla .NET) jest na stronie pod adresem http://www.codegeneration.net/

 $2990$ 

э

オート オート オート

W skład aplikacji wchodzą

- Szablony
- Pliki z kodem pomocniczym *(behind code)*

Jak to działa?

- **•** Szablon jest kompilowany, a następnie wykonywany
- Wyniki są generowane na "stdout" lub do pliku

Uwaga:

 $\bullet$  W CodeSmith używamy języków z .NET (C#, VB lub JScript), natomiast możemy generować kod dowolnego języka programowania

<span id="page-3-0"></span> $\Omega$ 

# Podstawy CodeSmith

- Budowa szablonu jest podobna do strony w PHP lub JSP
	- Są fragmenty statyczne, które zostaną przepisane do pliku wynikowego
	- Mamy też fragmenty dynamiczne, które zostaną wykonane i do pliku wynikowego zostanie przekierowany wynik ich działania
- Struktura jest następująca:
	- Deklaracja szablonu <%@ CodeTemplate ...%>
	- Deklaracje właściwości <%@ Property ...%>
		- Możemy je ustawiać w osobnym widoku w CodeSmith Studio lub z poziomu kodu (np. w innym skrypcie)
		- Za ich pomocą możemy sterować wykonaniem skryptu Są czymś w rodzaju parametrów sk[ryp](#page-3-0)t[u](#page-5-0)

 $\Omega$ 

# Podstawy CodeSmith

- Struktura c.d.
	- Deklaracje *Assembly* i import przestrzeni nazw, np.
		- <%@ Assembly Name="System.Data" %>
		- <%@ Import Namespace="System.Data" %>
	- Treść dynamiczną umieszczamy:
		- <%= To zostanie przepisane do wyniku %>
		- <% Tutaj umieszczamy instrukcje %>
		- <script runat="template"> Tutaj deklaracje metod

</script>

- Komentarze:
	- $\bullet$  <%-- Komentarz --%>

<span id="page-5-0"></span> $\mathcal{A}$  and  $\mathcal{A}$  . The set of  $\mathcal{B}$  is a set of  $\mathcal{B}$  is a set of  $\mathcal{B}$ 

- FirstExample
	- Przy okazji przeglądamy co jest dostępne w Edit  $\rightarrow$  Insert Content
- HtmlExample

 $\sim$   $\sim$ 

E

÷ 医尿蛋白

- Informacje o zdefiniowanych bazach danych przechowuje *Schema Explorer*
- Z jego poziomu możemy zarządzać połączeniami
	- Dodajemy nowe połączenie do bazy KursPBD
		- *ConnectionString* możemy wprowadzić ręcznie lub skorzystać z kreatora
	- Patrzymy na pozostałe funkcje zarządcy połączeniami

つくへ

Główne obiekty reprezentujące obiekty w bazie danych

- DatabaseSchema
- TableSchema
- ColumnSchema
- TableKeySchema
- **O** IndexSchema

 $QQ$ 

∍

# Dostęp do schematu bazy danych

### **DatabaseSchema (istotniejsze właściwości)**

- **ConnectionString**
- Name
- **•** Provider
- Tables, Views

#### **IndexSchema (istotniejsze właściwości)**

- Database, Table
- IsPrimaryKey, IsUnique
- **MemberColumns**

#### Name

**ARABA** 

∍

### **ColumnSchema (istotniejsze właściwości)**

- **AllowDBNull**
- Database, Table
- DataType, NativeType, SystemType
- IsForeignKeyMember, IsPrimaryKeyMember, IsUnique
- Name
- **Precision**
- Scale
- Size

a mara a mara

э

# Dostęp do schematu bazy danych

### **TableKeySchema (istotniejsze właściwości)**

- **O** Database
- ForeignKeyMemberColumns
- ForeignKeyTable
- Name
- **•** PrimaryKey
- PrimaryKeyMemberColumns
- o PrimaryKeyTable

化重新润滑脂

∍

### **TableSchema (istotniejsze właściwości)**

- **•** Database
- Columns, NonKeyColumns
- NonForeignKeyColumns, NonPrimaryKeyColumns
- ForeignKeyColumns, ForeignKeys
- **o** Indexes
- Keys
- Name
- HasPrimaryKey, PrimaryKey, PrimaryKeys

 $2990$ 

∍

医阿里氏阿里氏征

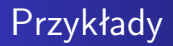

- **·** SimpleGenerator
- RelationGenerator

4 17 18

 $\mathbb{B} \rightarrow \mathbb{R} \oplus \mathbb{R}$ 

目

W CodeSmith możemy:

- Dodawać behind code dla szablonów
- Wywoływać jedne szablony w innych
- **•** Tworzyć projekty

 $299$ 

∍

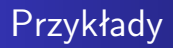

- CodeBehind
- MasterTemplate
- XpoProject

4日)

 $\mathbb{B} \rightarrow \mathbb{R} \oplus \mathbb{R}$ 

×.

<span id="page-15-0"></span>目